# **Como personalizar o cliente para realizar o cálculo da roteirização avançada?**

## Requisitos:

Possuir o maxRoteirizador. Alertas

Possuir o maxRoteirizador com a funcionalidade de Roteirização Avançada habilitada.

 $\bullet$ 

PALMEIRAS DE GO - GO

### Passo a Passo:

13819

A & C GALERIA DOS PAES

**Passo 1:** Acesse a **área administrativa** do maxRoteirizador. **Passo 2:** Abra o menu lateral esquerdo, depois clique em **Clientes.**

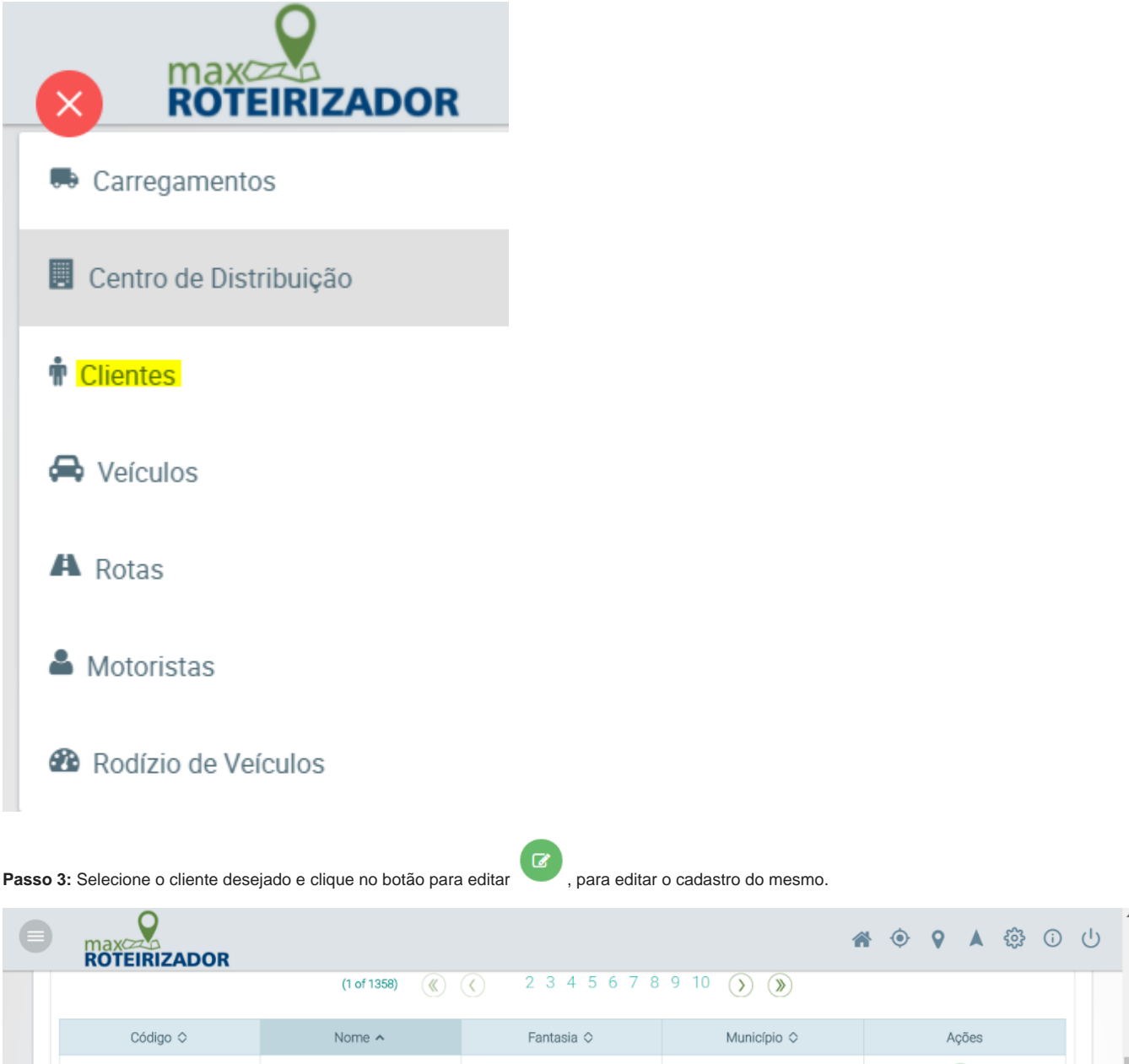

**GALERIA DOS PAES** 

**Passo 4:** Insira as informações necessárias na caixa **Informações complementares do cliente.**

- **Tempo médio de entrega**: define o tempo médio de entrega do cliente;
- **Tipo de veículo**: define o tipo de veículo padrão que o cliente pode receber.

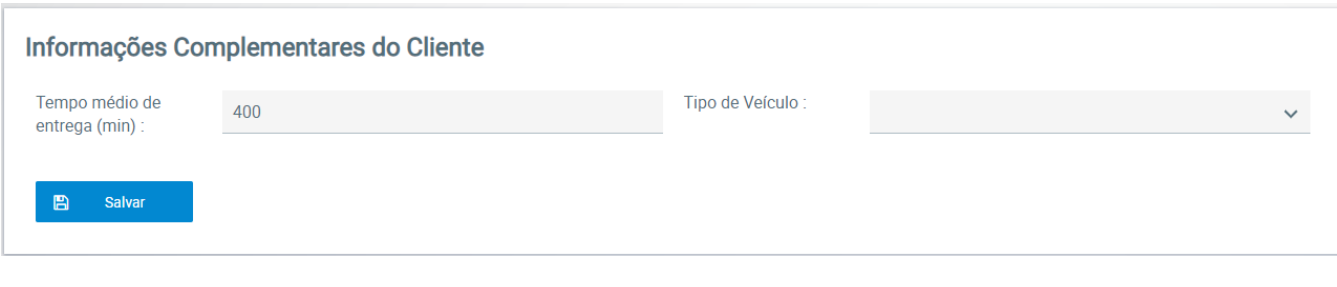

**Passo 5:** Clique em **Salvar** para aplicar a configuração realizada.

## Observação:

Essa configuração influenciará diretamente no cálculo realizado na roteirização.

Artigo sugerido pelo analista Daniel Cavalcante.

Ainda tem dúvidas? Nos [envie uma solicitação](http://suporte.maximasist.com.br/)